Configure Parallels Desktop Network Adapter for CodeMeter Runtime 4.50, enable Time Server access, when running Windows 7 in Parallels under Mac OSX :

| <b>BM</b> Administrator: Visual Studio 2005 Command Prompt                                                                                                    | $-10$<br>$\mathcal{R}$ |
|----------------------------------------------------------------------------------------------------|------------------------|
| Default Gateway<br>DHCPv6 IAID<br>DHCPv6 Client DUID. 00-01-00-01-14-D6-CE-5 <u>2-00-1C-42-50-B1-8D</u>                                                                                                    |                        |
| DNS Servers 10.65.40.1<br>NetBIOS over Topip. Enabled                                                                                                    |                        |
| Ethernet adapter Local Area Connection:                                                                                                    |                        |
| Connection-specific DNS Suffix . : localdomain<br>Description : Intel(R) PRO/1000 MT Network Connection<br>Physical Address. 00-1 <u>C-42-A7-F1-D9</u><br>Yes<br>DHCP Enabled.<br>Autoconfiguration Enabled<br>Site-local IPv6 Address fec0::fea9:2c95:45f2:17e1:525f%1(Preferre                                                                                                    |                        |
| ld)<br>Link-local IPv6 Address : fe80::2c95:45f2:17e1:525f%10(Preferred)<br>$: 10.211.55.8$ (Preferred)<br>IPv4 Address.<br>255.255.255.0<br>Subnet Mask<br>ease Obtained. : Monday, August 20, 2012 6:58:20 PM.<br>Lease Expires Monday, August 20, 2012 7:58:19 PM<br>Default Gateway 10.211.55.1<br>DHCP Server<br>. 10<br><u>.</u> 10.211.55.1<br>DNS Servers<br>NetBIOS over Tcpip. : Enabled |                        |
| Tunnel adapter isatap.localdomain:                                                                                                    |                        |
| Media State Media disconnected<br>Connection-specific DNS Suffix : localdomain<br>. : Microsoft ISATAP Adapter<br>Description                                                                                                    |                        |

Run cmd.exe, type ipconfig /all . Note (Preferred) IPv4 Address.

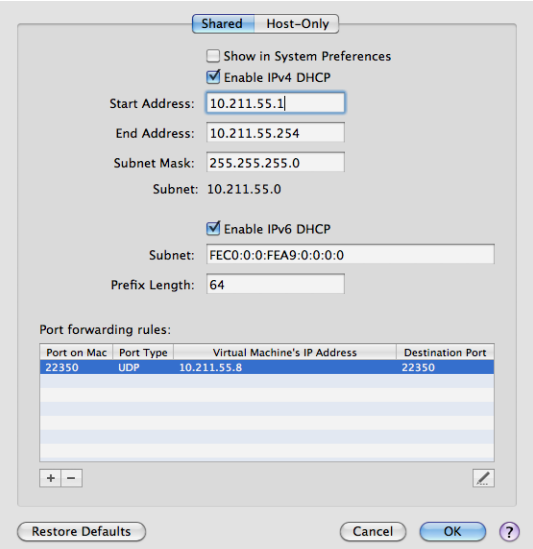

Parallels Desktop|Preferences…|Advanced|Network : Change Settings…

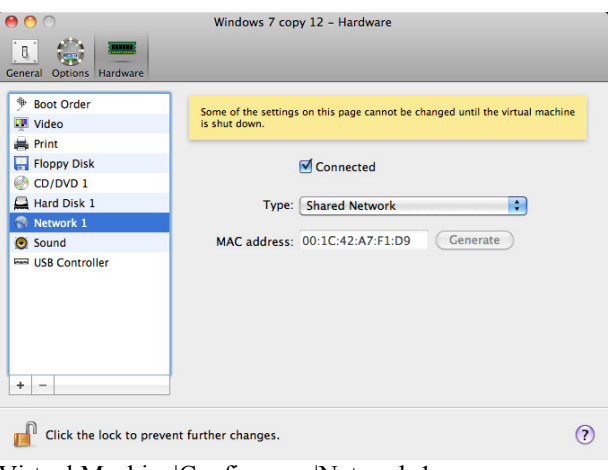

Virtual Machine|Configure…|Network 1